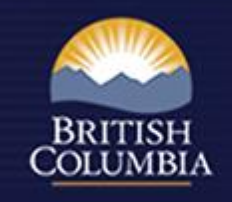

# The Forest Stewardship Plan Tracking System (FSPTS) for C&E Personnel

January 2014

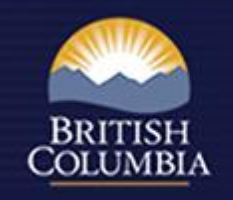

### What can different users do with the FSPTS?

- Submit FSP, amendments and extensions (Licensees)
- Review FSP, amendments and extensions (MoFLNRO)
- Approve/Reject FSP, amendments and extensions (MoFLNRO)
- View FSPs, amendments and extensions (All)

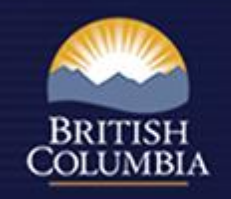

# What can C&E Personnel do with the FSPTS?

- Search for an approved FSP
- View an approved FSP, amendments and extensions

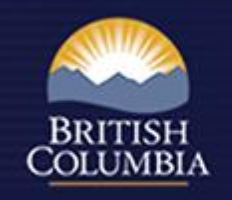

# Detailed User Guides are available:

- Submitting an FSP User Guide: [http://www.for.gov.bc.ca/ftp/his/external/!publish/fsp/user](http://www.for.gov.bc.ca/ftp/his/external/!publish/fsp/userguides/Submitting_an_FSP.pdf) [guides/Submitting\\_an\\_FSP.pdf](http://www.for.gov.bc.ca/ftp/his/external/!publish/fsp/userguides/Submitting_an_FSP.pdf)
- Amending an Approved FSP User Guide: [http://www.for.gov.bc.ca/ftp/his/external/!publish/fsp/user](http://www.for.gov.bc.ca/ftp/his/external/!publish/fsp/userguides/Amending_an_FSP.pdf) [guides/Amending\\_an\\_FSP.pdf](http://www.for.gov.bc.ca/ftp/his/external/!publish/fsp/userguides/Amending_an_FSP.pdf)
- Extending an Approved FSP User Guide: [http://www.for.gov.bc.ca/ftp/his/external/!publish/fsp/user](http://www.for.gov.bc.ca/ftp/his/external/!publish/fsp/userguides/Extending-FSP.pdf) [guides/Extending-FSP.pdf](http://www.for.gov.bc.ca/ftp/his/external/!publish/fsp/userguides/Extending-FSP.pdf)

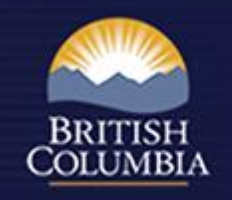

# Detailed User Guides are available:

- Viewing an FSP User Guide: [http://www.for.gov.bc.ca/ftp/his/external/!publish/fsp/user](http://www.for.gov.bc.ca/ftp/his/external/!publish/fsp/userguides/Viewing_an_Approved_FSP.pdf) [guides/Viewing\\_an\\_Approved\\_FSP.pdf](http://www.for.gov.bc.ca/ftp/his/external/!publish/fsp/userguides/Viewing_an_Approved_FSP.pdf)
- Reviewing and Adjudicating and FSP User Guide: [http://www.for.gov.bc.ca/ftp/his/external/!publish/fsp/user](http://www.for.gov.bc.ca/ftp/his/external/!publish/fsp/userguides/Review_and_Adjudicate_an_FSP.pdf) [guides/Review\\_and\\_Adjudicate\\_an\\_FSP.pdf](http://www.for.gov.bc.ca/ftp/his/external/!publish/fsp/userguides/Review_and_Adjudicate_an_FSP.pdf)

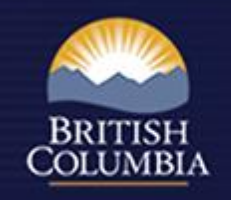

### Access to the FSPTS

#### <http://www.for.gov.bc.ca/his/fsp/access.htm>

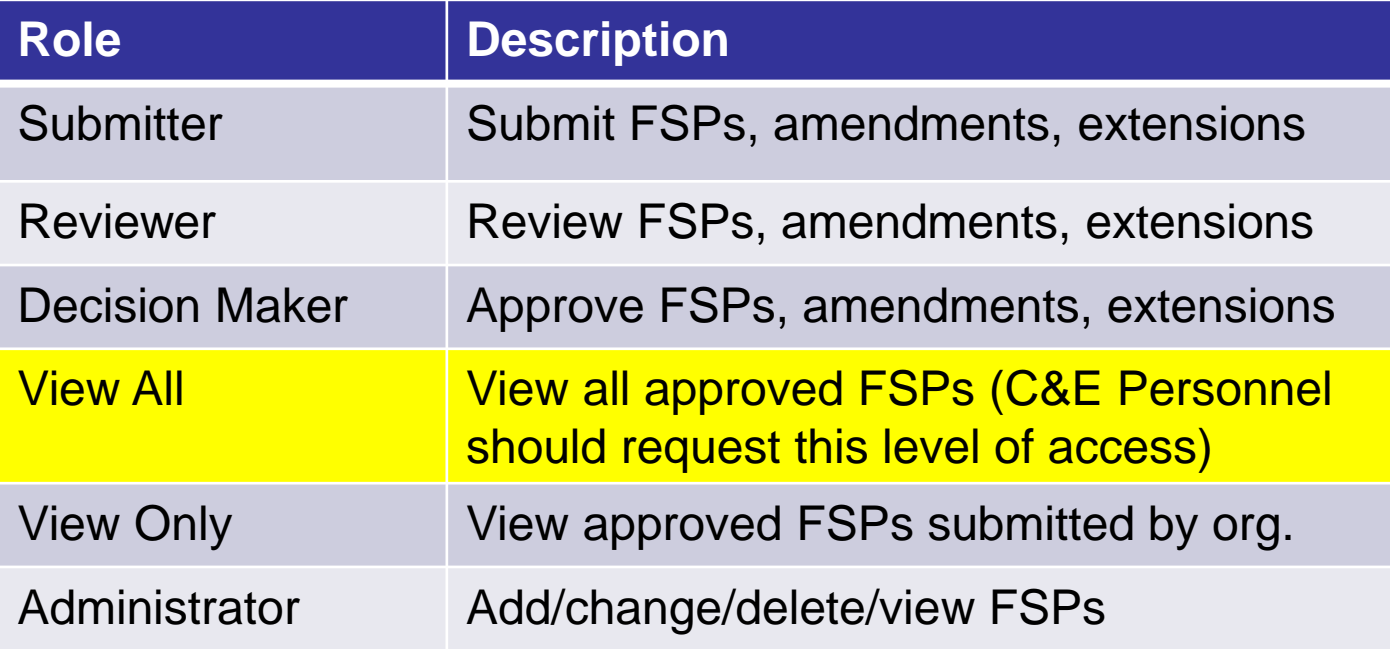

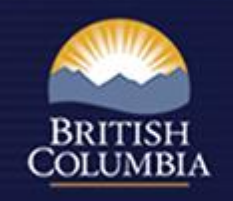

#### How to view an FSP or amendment

- Identify FSP using Search menu or by inserting FSP number on Information screen
- View FSP legal document, amendments and supporting information (Attachments screen)
- Map of FDU boundaries (FDU/Map screen)
- Map of Section 196 and declared areas (Identified areas/Map screen)
- Stocking standards (Stocking standards screen)
- Workflow information (Workflow screen)

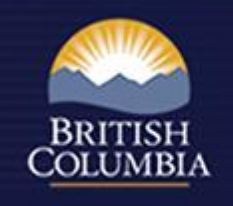

- Training Resource Centre is available online: <http://www.for.gov.bc.ca/his/fsp/training.htm>
- FSP submission checklist: [http://www.for.gov.bc.ca/ftp/his/external/!publish/fsp/user](http://www.for.gov.bc.ca/ftp/his/external/!publish/fsp/userguides/fsp_review_checklist.pdf) [guides/fsp\\_review\\_checklist.pdf](http://www.for.gov.bc.ca/ftp/his/external/!publish/fsp/userguides/fsp_review_checklist.pdf)